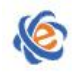

# 全国高等学校计算机水平考试(广东考区)Ⅱ级

# 《网页制作基础》考试大纲及样题

# 一、考试目的与要求

《网页制作基础》是掌握网页制作的一门实践性很强的技术入门课程,兼具设计性、实操性和应用性。 本课程的主要任务是培养学生了解网页制作和网站建设所需的基本知识,培养学生设计网页、建立网站和 规划网站的实际技能。

本课程以讲解 Dreamweaver,PS,Flash 软件使用为主,旨在培养学生掌握网页制作所必备的图像处理、 视音频处理、网页页面制作及网站建设的基础知识,为进一步学习网络知识打下基础。通过本课程的学习 要求考生掌握网页的设计、规划、制作和网站的建设的方法。

# 【考试基本要求】

- 1. 了解 HTML 语言的基础知识
- 2. 学会规划和建设一个基本站点
- 3. 掌握网页中文字和图片的相关操作
- 4. 掌握网页中插入视音频 FLASH 等多媒体元素的基本操作
- 5. 掌握多种超级链接的建立
- 6. 掌握表格、框架的使用
- 7. 掌握制作网页模板的方法
- 8. 站点的发布和上传
- 9. 掌握利用 PS 处理网页图片的基本技能
- 10. 掌握利用 Flash 制作网页动画的基本技能

# 二、考试内容

# (一)网页与 **HTML** 语言的基础知识

# 【内容提示】

本部分主要介绍 HTML 语言的基本架构和常用标记。

#### 【考试要求】

了解 HTML 文件的基本架构,单双标记的概念,掌握 HTML 常用标记。

### (二)规划和建设站点的基本知识

# 【内容提示】

规划和建立站点是制作网页前的必要准备工作。此部分需要学生了解站点的概念,站点内文件夹及文

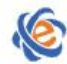

#### 东省高等学校教学考试管理中心 The College Curricula Examination Administration Center of Guangdong

件间的导航关系及如何利用 Dreamweaver 建立管理站点。

#### 【考试要求】

利用 Dreamweaver 建立站点,使用文件视图管理站点,在站点中建立、删除文件和文件夹。

#### (三)网页文本和图片的处理

#### 【内容提示】

文字和图片是网页的最基本元素。本部分主要介绍利用 Dreamweaver 在网页中有关文本和图片的各种 操作。

### 【考试要求】

掌握在网页中添加文本,利用属性栏设置文本格式,建立文本样式,段落和换行的区别。在网页中插 入图片的操作,图片的对齐,图片的替换文本,利用属性栏对图片进行简单编辑。

#### (四)网页中插入视音频 **FLASH** 等元素的基本操作

#### 【内容提示】

视音频等媒体元素能使网页效果丰富多彩。此部分需要让学生了解如何在页面中插入视频音频及 FLASH 文件。

#### 【考试要求】

掌握如何在页面中插入视频音频及视音频的常用参数设置。如何在页面中插入 FLASH 按钮、FLASH 文字、FLASH 动画。

#### (五)多种超级链接的建立

#### 【内容提示】

超级链接是众多网页文件间建立联系的关键。此部分介绍多种超级链接的建立和修改方法。

#### 【考试要求】

掌握多种超链接(文本链接、图片链接、文件下载链接、锚点链接、邮件链接)的建立方法,及链接 目标参数的设定。利用属性栏修改、删除超链接。

#### (六)表格、框架的使用

### 【内容提示】

表格和框架是网页布局的重要方法。本部分主要介绍网页中表格的相关操作和框架网页的建立方法。

#### 【考试要求】

掌握表格的三种视图的使用;对普通表格和嵌套表格的操作;表格边距和表格间距的区别;建立框架 网页 スカット・シーク しゅうしょう

#### (七)制作网页模板

#### 【内容提示】

网页模板使得同一网站的众多网页可以迅速拥有统一的风格,是批量制作网页,解决站点导航的有利

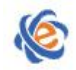

工具。

### 【考试要求】

掌握利用表格制作包含网站导航栏的网页模板的方法,掌握利用模板套用网页和将模板从页面分离的 方法。

## (八)站点的发布和上传

### 【内容提示】

网站制作完成后需要发布到网络上。本部分考核学生测试、发布和上传网站的实操能力。

# 【考试要求】

掌握利用 Dreamweaver 进行站点本地测试的方法: 测试内部超链接, 测试外部的超链接和未链接的文 件; 了解选择 INTERNET 服务器的不同方法; 掌握使用 Dreamweaver 的 FTP 工具发布网站的方法, 可以 删除已发布的文件或文件夹,更新已发布的页面。

#### (九)**PS** 基本操作

## 【内容提示】

掌握数字图像的基本概念,掌握利用 PS 进行网页制图的基本方法。

#### 【考试要求】

掌握数字图像的相关概念,包括:像素、分辨率、矢量图形、位图图像、网页常用图片格式;会使用 PS 对网页上的按钮和导航条图片进行简单处理,能利用 PS 进行图像存储格式变换,掌握利用 PS 进行图 像切片的方法。

### (十)**Flash** 基本操作

# 【内容提示】

掌握 Flash 帧动画的基本相关概念,掌握利用 Flash 制作简单动画的基本方法。

#### 【考试要求】

掌握 Flash 动画制作中帧、元件、图层、引导层、遮罩层的概念。掌握利用 Flash 制作逐帧动画、外形 渐变动画、遮罩动画的方法。

# 三、考试方式

机试。考试时间为 105 分钟,满分 100 分。

# 四、考试题目类型

理论题(20 分):主要由单项选择题组成。

操作题(80分): 基本操作(30分)和综合操作(50分)

(1)基本操作题:主要是考查一些基本的操作。例如:网页标题的输入,文字的格式化和文本样式

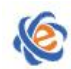

#### 广东省高等学校教学考试管理中心 The College Curricula Examination Administration Center of Guangdong

的建立,制作表格,插入图片,插入视音频,超级链接,利用 PS 切图、制作按钮和变换图像,利用 Flash 制作简单动画等(3题,共30分)

(2)综合操作题:创建一个至少包含 3 个子网页的网站(1 题,共 50 分)

# 五、考试环境要求

Dreamweaver CS4 或以上

# 六、考试样题

# (一)选择题(**20** 分)

- 1. 网页是用() 的语言编写, 通过 WWW 传播, 并被 WEB 浏览器翻译成为可以显示出来的集文本、 超链接、图片、声音和动画、视频等信息元素为一体的页面文件。
- A.c
- B.Basic
- C.HTML
- $D. c++$

- A.Excel
- B.FrontPage
- C. Dreamweaver
- D.PS
- 参考答案:[A]
- 3. 有关<TITLE></TITLE> 标记, 正确的说法是()。
- A. 表示网页正文开始
- B.中间放置的内容是网页的标题
- C.位置在网页正文区<BODY></BODY>内
- D. 在<HEAD></HEAD>文件头之后出现
- 参考答案: [B]
- 4. 以下 HTML 标记中, ( ) 是单标记。
- A.br 标记
- B.p 标记
- C.html 标记
- D.body 标记
- 参考答案:[A]
- 5. 下列选项中支持透明格式的图片是( )。
- A.JPG

参考答案:[C]

<sup>2.</sup> ( )软件不属于网页制作的常用工具。

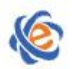

B.GIF

C.TIFF

D. BMP

参考答案: [B]

6. 网页中很少使用的图片格式是( )。

- A.GIF
- B.JPG
- C.PNG
- D. BMP

参考答案:[D]

7. 一般情况下,一个框架网页至少由( )个框架构成。

- A.1
- B.2
- C.3
- D. 4
- 参考答案: [B]
- 8. 网页文件的扩展名为( )。
- A.TXT
- B.DOC
- C.HTM
- D.GIF

参考答案: [C]

9. 在文件面板中不能进行管理的功能是( )。

- A.CSS 样式的建立
- B.新建网页
- C.更改文件名

D.删除文件

参考答案:[A]

10. 关于站点与网页说法不正确的是( )。

- A.直接建立多个网页并超链接在一起可以形成站点
- B.站点是若干相关网页及相关的信息的集合
- C.网页是站点的组成部分

D.不用创建站点,而直接创建网页也容易维护与管理 参考答案:[D]

- 11. 在网页中添加换行符应用( )按键。
- A.【Enter】
- B.【Ctrl】+【Enter】
- C.【Alt】+【Enter】
- D.【Shift】+【Enter】

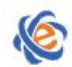

参考答案:[D]

12. 在 Dreamweaver 中, 表格的宽度可以被设置为 100%。这意味着: ( )。 A.表格的宽度是固定不变的 B.表格的宽度会随着浏览器窗口大小的变化而自动调整 C.表格的高度是固定不变的 D.表格的高度会随着浏览器窗口大小的变化而自动调整 参考答案:[B] 13. 在 Dreamweaver 中,可以通过单击标签选择器中的()来选取表格中的单元格。 A. <table>标签 B. <tr>标签 C.<td>标签 D. <tc>标签 参考答案: [C] 14. 在 Dreamweaver 中,可以基本模板来创建网页。一个模板文档采用()的作为其文件扩展名。 A..htm B..dwt C..dwm D. .htt 参考答案:[B] 15. 在创建一个 Dreamweaver 模板时, 必须在该模板中加入一个(), 以便在把该模板套用到某个网 页后,网页能被正常使用。 A.可套用区域 B.可控制区域 C.可编辑区域 D.可复制区域 参考答案: [C] 16. 基于网页创建模板时,可以通过执行() 菜单操作来把网页保存为模板。 A. "文件"→"导出为模板" B. "文件" $\rightarrow$  "保存为模板"  $C.$  "文件" $\rightarrow$  "转换为模板" D. "文件" $\rightarrow$  "另存为模板" 参考答案:[D] 17. 用 PS 切割图形时,需要的工具是()。 A.裁剪 B.切片 C.选取框 D. 自由变形 参考答案: [B]

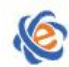

东省高等学校教学考试管理中心 The College Curricula Examination Administration Center of Guangdong

18. 关于矢量图,以下( )说法是错误的。 A.矢量图可以无限放大而不会模糊 B.矢量图由矢量轮廓线和矢量色块组成 C..BMP 是矢量图常用的格式之一 D..AV 是矢量图常用的格式之一 参考答案:[C] 19. Flash编辑的文件扩展名是( )。  $A \cdot swf$ B. .fla C. str. D. .flv 参考答案: [B]

- 20. 以下说法错误的是( )。
- A. 分辨率越高,所需的存储空间也就越大
- B. 图像的像素等于分辨率
- C. 分辨率是指单位长度内像素的个数
- D. 分辨率分为图像分辨率、打印分辨率、屏幕分辨率、扫描仪分辨率等

参考答案:[B]

## (二)基本操作(共 **30** 分)

1. 打开 c:\sourcecode\600001 中的文件 index.htm,完成以下操作。

①建立一个仅对该页有效的文本样式 text.css,样式要求为: 颜色#0000FF、楷体、大小 24px, 粗体。 ②将文本"二级保护的稀有植物"应用 text.css 样式。

③在页面第二段文字前插入 images 文件夹下的图片:yinxing.jpeg;图片大小取消纵横比后设置为:宽 度为 300 像素, 高度为 350 像素; 图片对齐方式为右对齐。

2. 打开 c:\sourcecode\600002 中的文件 index.htm,完成以下操作。

①将网页标题设为"徐志摩诗选"。

②在文本"徐志摩"的下一行插入 c:\sourcecode\600002\ media 中的 flash 文件 xzm.swf。

③将文本"徐志摩"设置为超级链接,链接地址是:http://www.xzmsw.com/default.aspx,链接目标属 性为:\_blank。

3. 打开 c:\sourcecode\600003 中的文件 index.htm,完成以下操作。

①在网页顶端插入一个两行一列的表格,表格属性为单元格边距及单元格间距均为 6,边框粗细为 4, 边框颜色为#999966。

②在表格第一行第一列单元格中输入文本"天鹅戏水视频",水平居中对齐。

③在表格第二行第一列单元格中插入 media 文件夹中的视频文件 tianer.asf, 设置视频文件居中对齐。

# (三)综合题(共 **50** 分)

以 c:\sourcecode\660004 目录下的 mysite 文件夹作为站点根目录创建一个网站。要求如下:

1、 网站主题为"中国陶瓷"。

2、 网站要求以 c:\sourcecode\660004\mysite\index.htm 为主页(此为空白页面, 内容自行添加), 制作至少 三个子栏目页面。

3、 图片要求统一放置在 mysite 文件夹下的 images 子文件夹内,其他媒体文件统一放置在 mysite 文件夹 下的 media 子文件夹内。网站内使用的所有网页文件、文件夹、图片等多媒体文件,不得使用中文名称。 4、制作网页所需素材已放置在 c:\sourcecode\660004 目录下"综合操作题所用素材"目录中(请按需要选择 使用)。鼓励利用工具软件对素材进行再加工或制作 GIF 动画、FLASH 动画等并应用在网页中,要求符合 网站主题,内容要健康。

5、使用动画技术、模板技术或框架技术制作网站将获得相应加分。